$\equiv$  MENU

# betheme

# Knowledge Base

Search the Knowledge Base **Search the Knowledge Base** and the Search the Knowledge Base **Search in the Search of America**  $\mathbf{Q}$ 

### Customizing Your Theme

Created April 22, 2020 | Author Rohit | Category General

Our themes use the WordPress Theme Customizer interface to allow you to adjust your theme quickly and easily. You can easily change your site title, accent color, upload a logo and more, all with a live preview. To launch the Theme Customizer, just click the **Appearances -> Customize** link. Also, you can launch it directly from the **Admin Bar**.

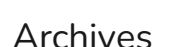

Home

Open Ticket

**Categories** 

No categories

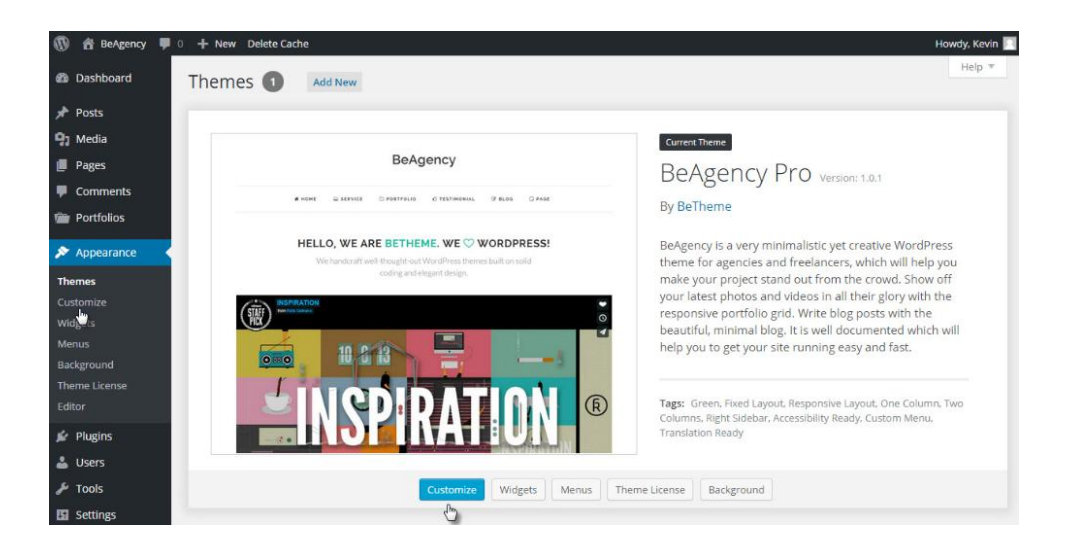

#### Meta

Log in

Entries feed

Comments feed

WordPress.org

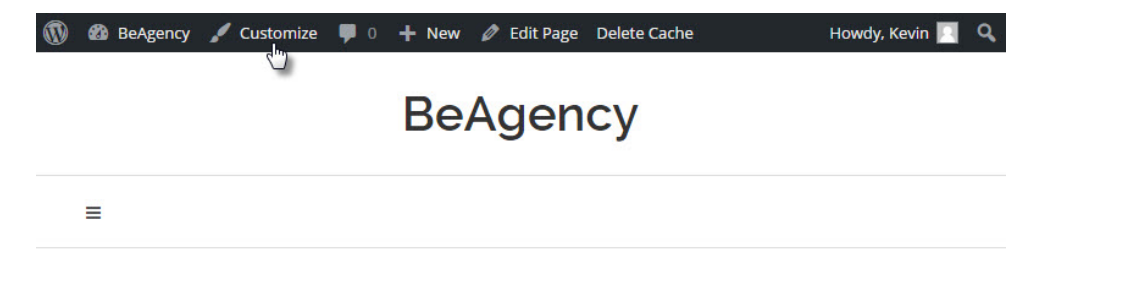

## HELLO, WE ARE BETHEME. WE  $\heartsuit$ **WORDPRESS!**

We handcraft well-thought-out WordPress themes built on solid coding and elegant design.

Once you have launched the Customizer, you will see various options to customize. Adjusting the options will change the live preview on the right. Once you have finished your customization, simply click **Save & Publish** to apply the changes to your live website.

#### Was this article helpful?

Yes No

# Related Articles

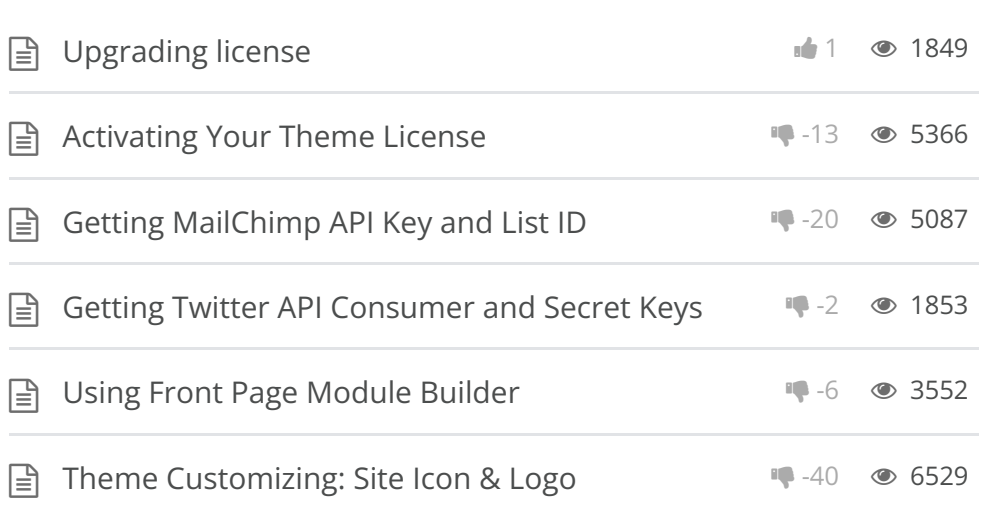

#### BeTheme WordPress Theme

Powered by Xtendify.